## 「IchigoJam でプログラミングをしよう!LESSON3」講師用原稿

## 講師の方へ注意点

- 講師用原稿では、実際の IchigoJam Web のキャプチャを添付してあります。
- PDF 配布資料と講師用原稿は、一部説明が違う部分、補足説明が加えてある部分があります。講義資料と 原稿が全く同じ訳ではないことをご了承ください。
- 講師用原稿の場面ごとの設定時間は目安としてご参考ください。講義全体で45分の設定時間となっていま す。
- 講師用原稿にはデバック作業のパートを設けていませんが、デバック作業の口頭説明原稿を最終ページに のせてあります。生徒の進捗状況を見て、デバック作業についての説明が別途必要な場合にご参考くださ い。

## 講義を始める前の事前準備(推奨)

①⽣徒のパソコンを、あらかじめ IchigoJam Web をブラウザで開いた状態でセッティングする。 (https://fukuno.jig.jp/app/IchigoJam/)

②⽣徒に、PDF 配布資料をプリントとして配布する。

③画⾯共有やスライドなどを使って、講師の IchigoJam web 画⾯を⽣徒に⾒せながら説明を⾏う。 ※今回は、入力する命令が長く複雑化しているため、言葉のみで説明することに限界があります。 【講師用原稿】

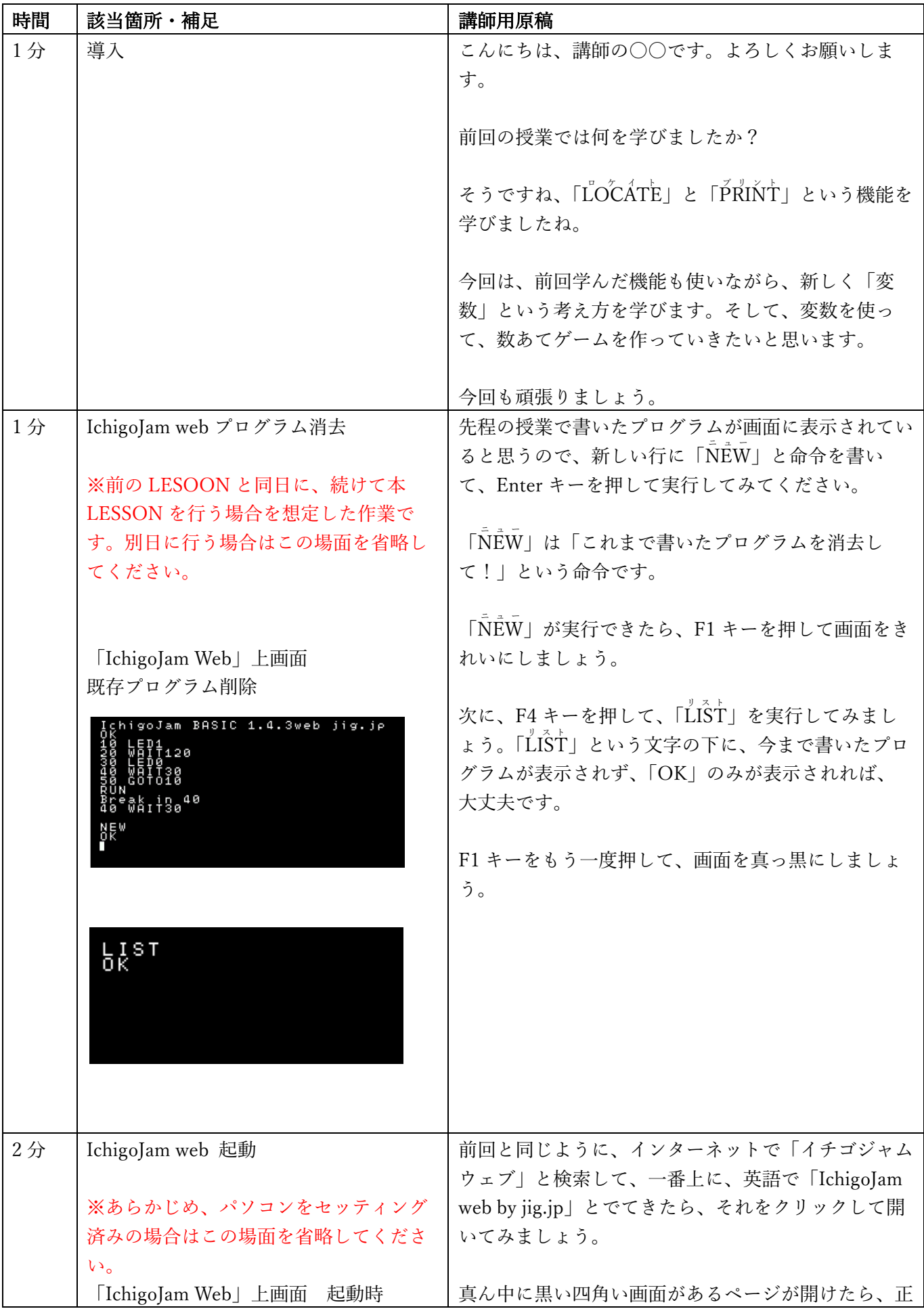

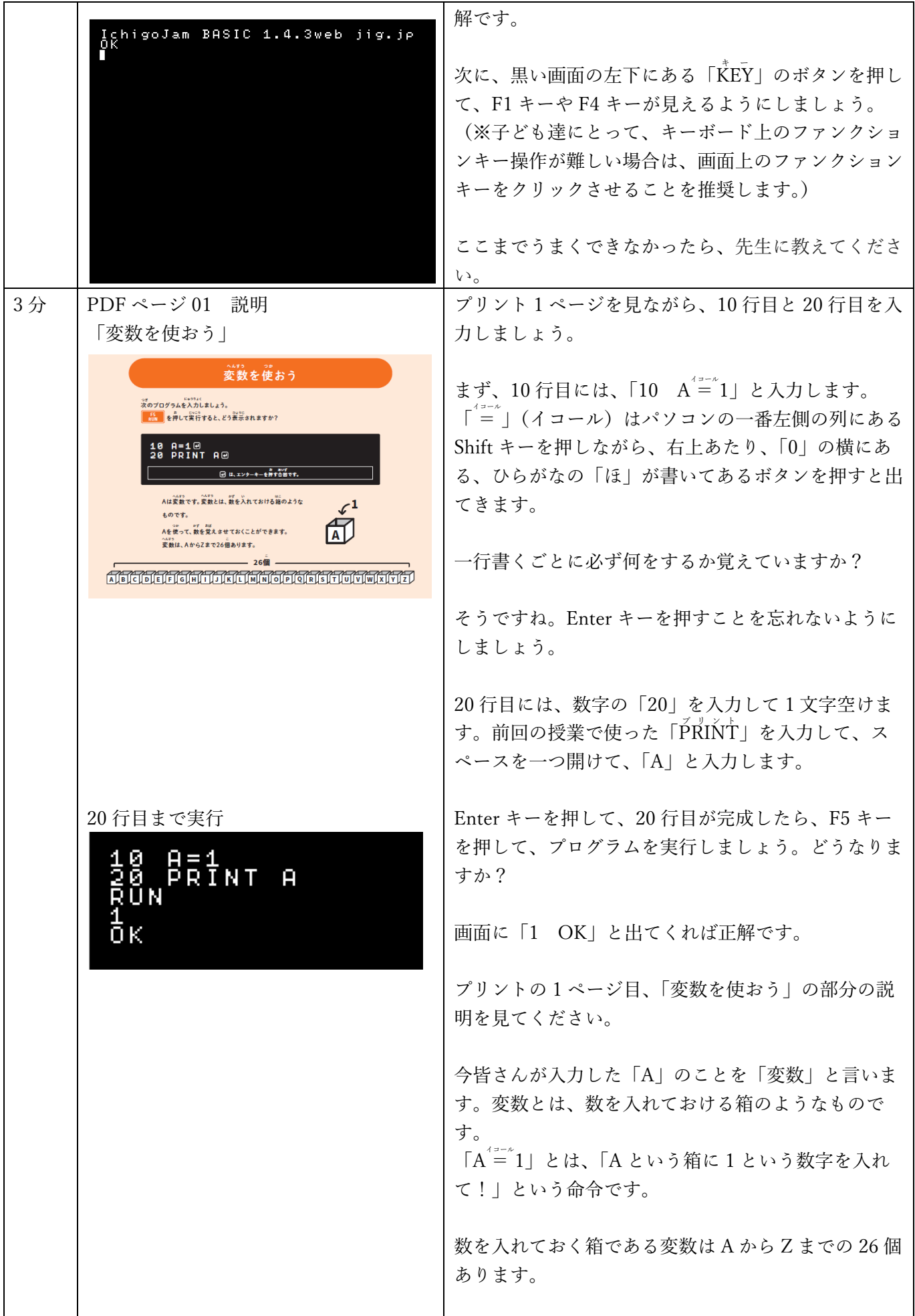

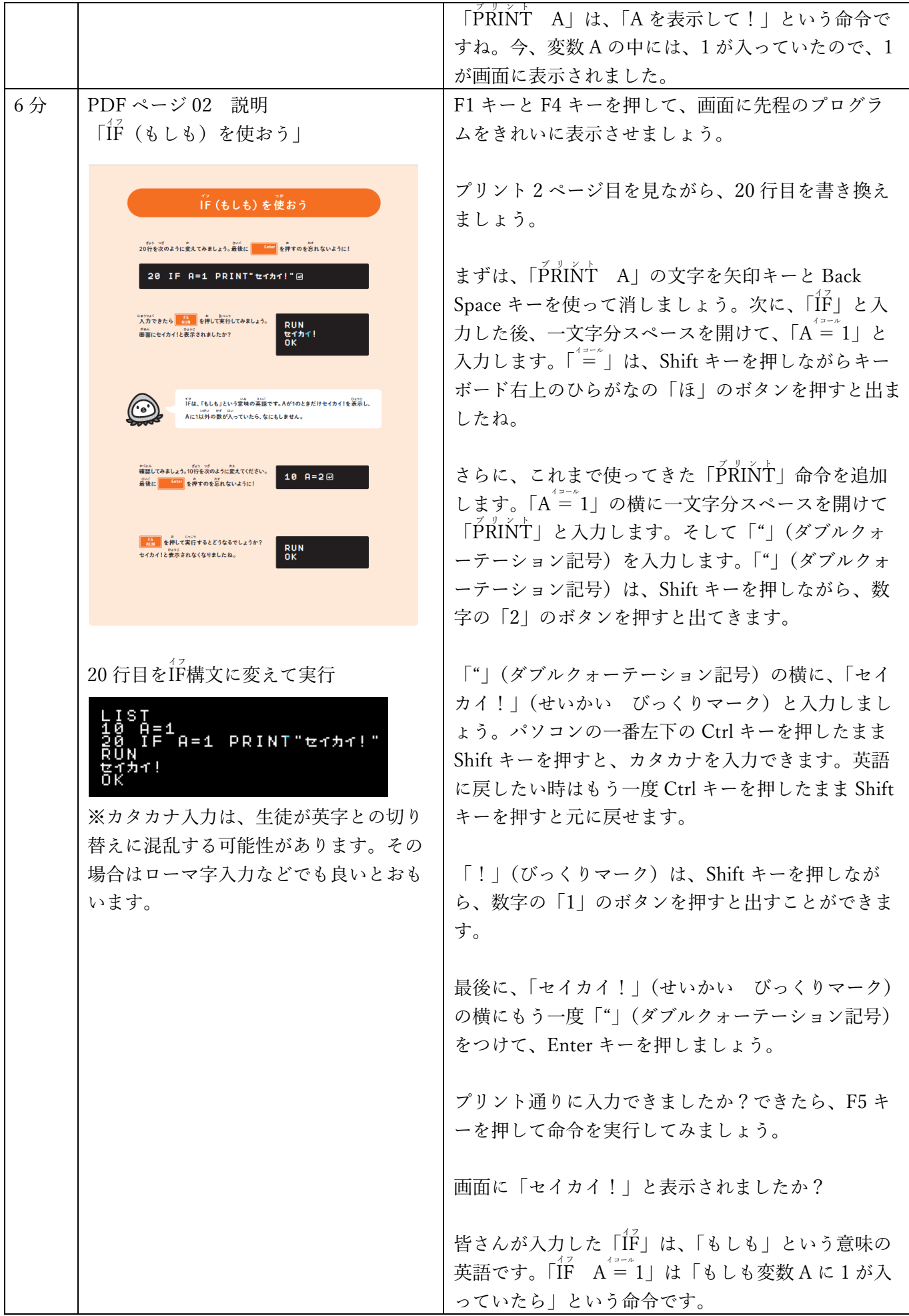

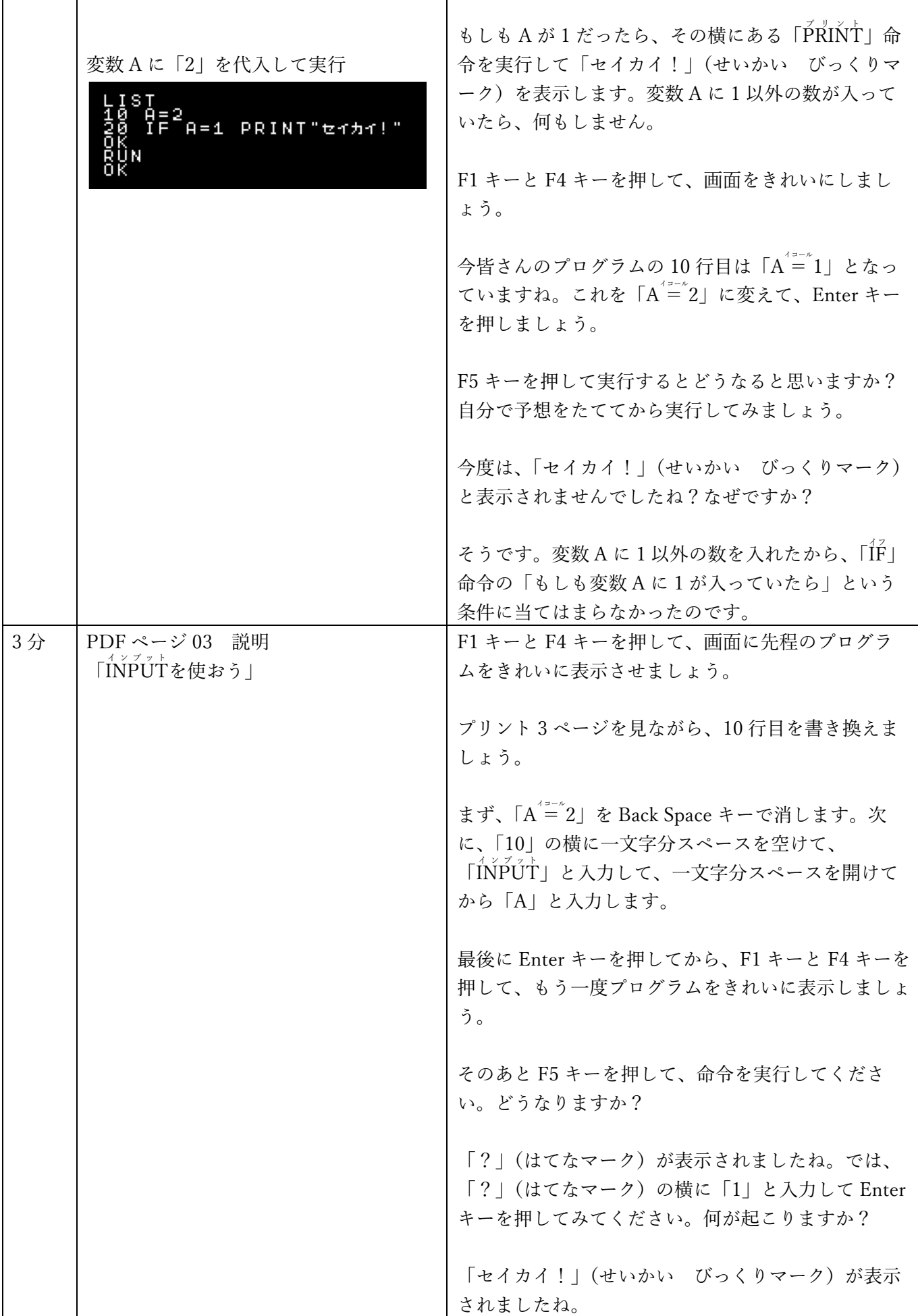

 $\overline{1}$ 

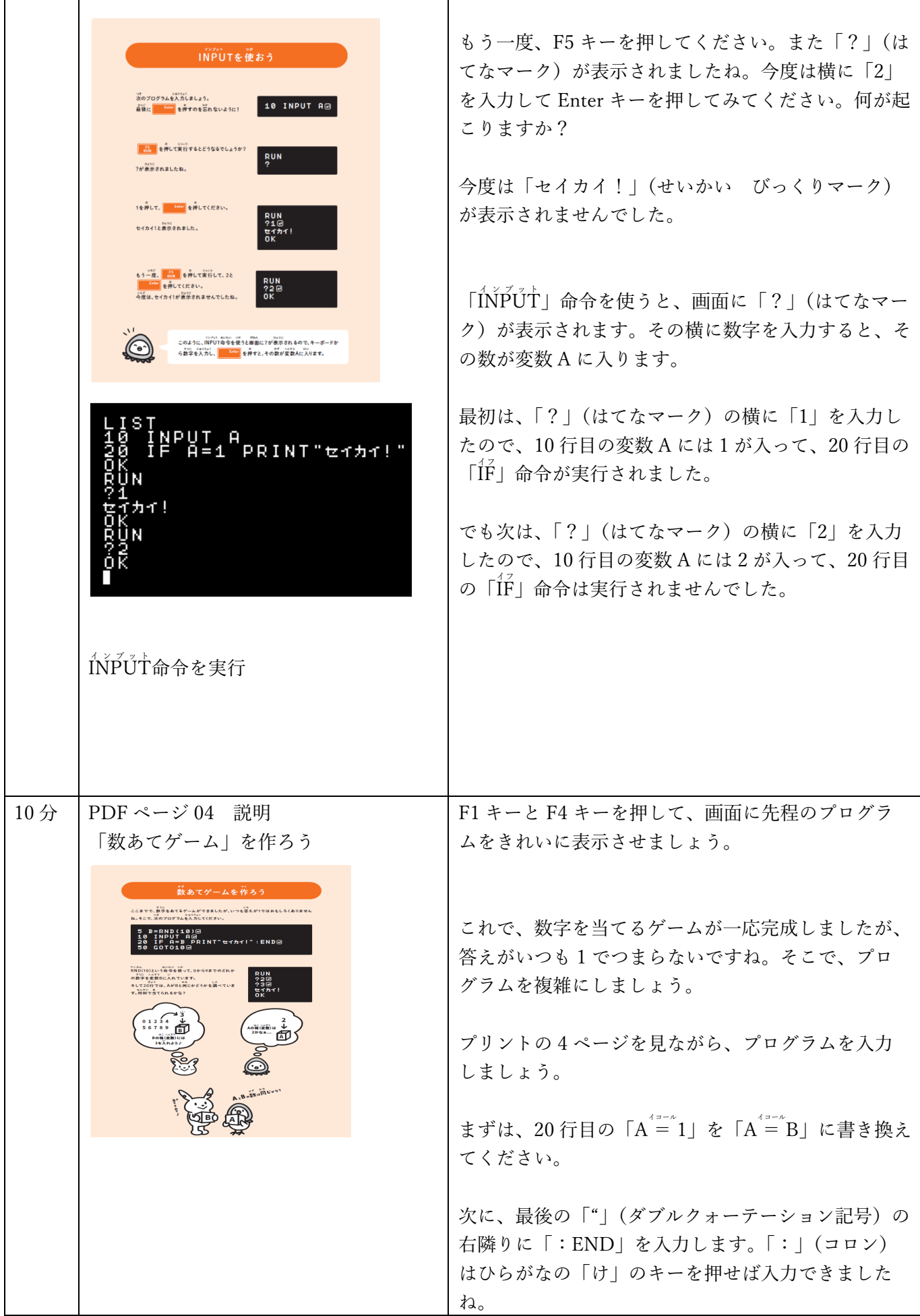

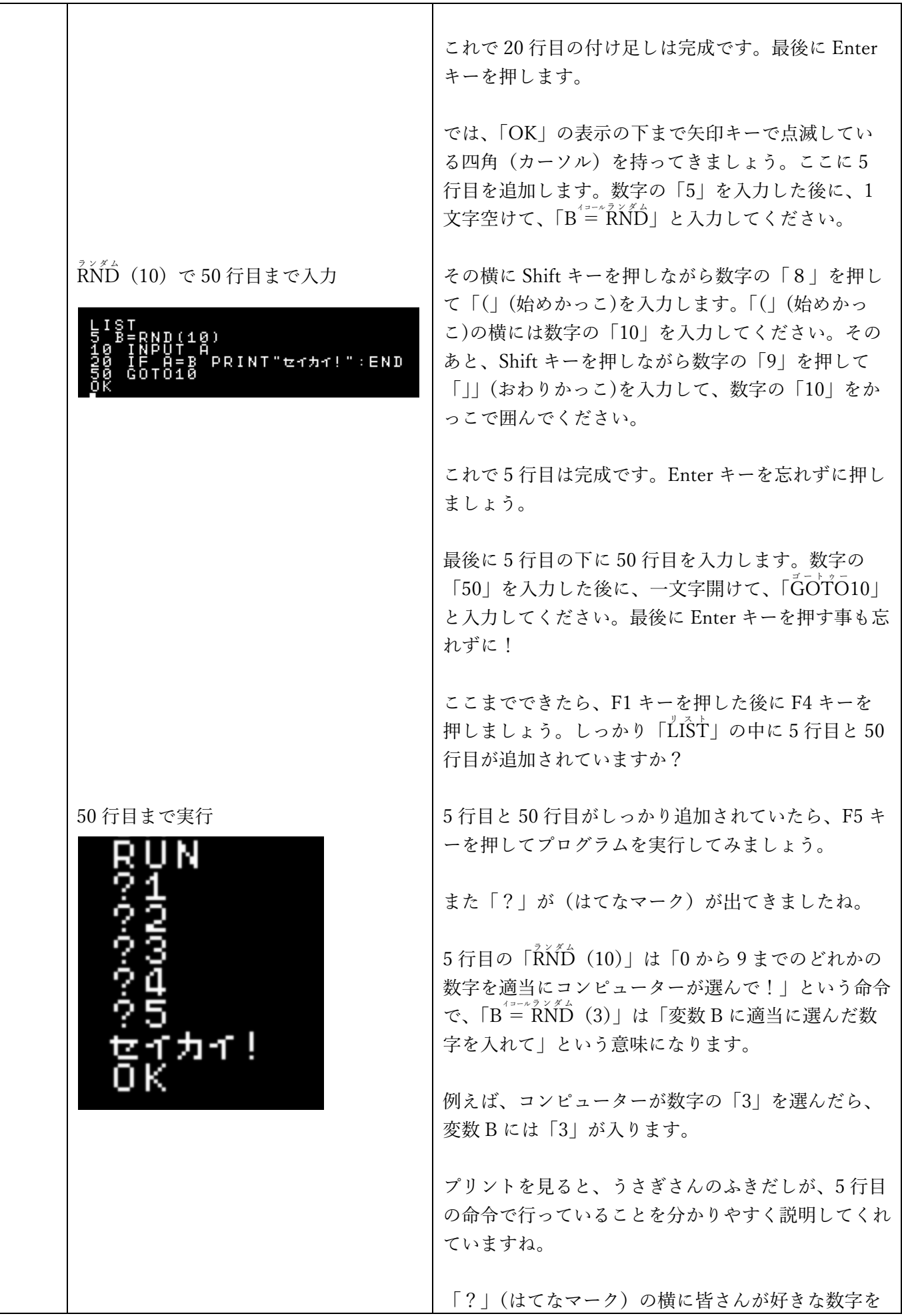

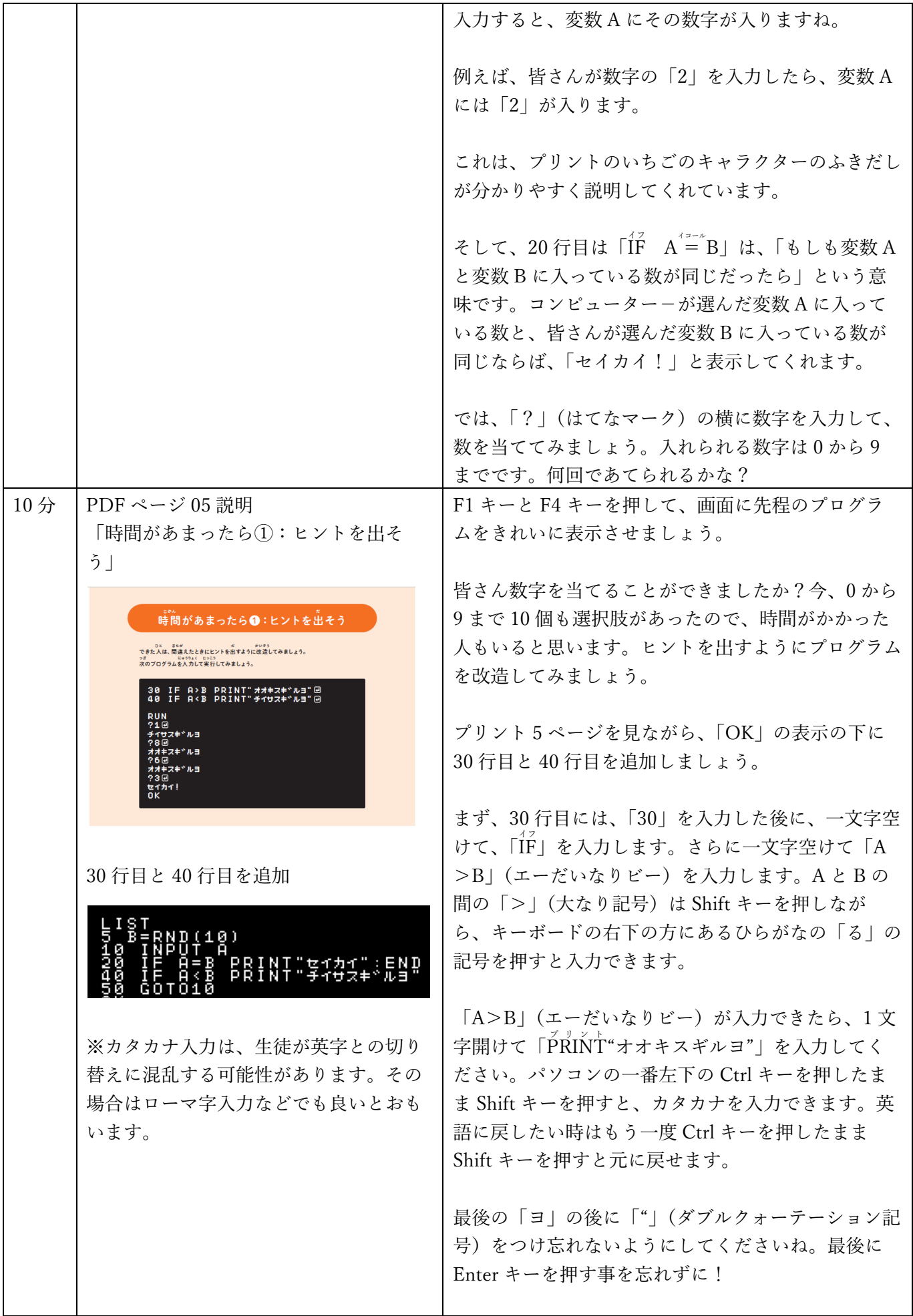

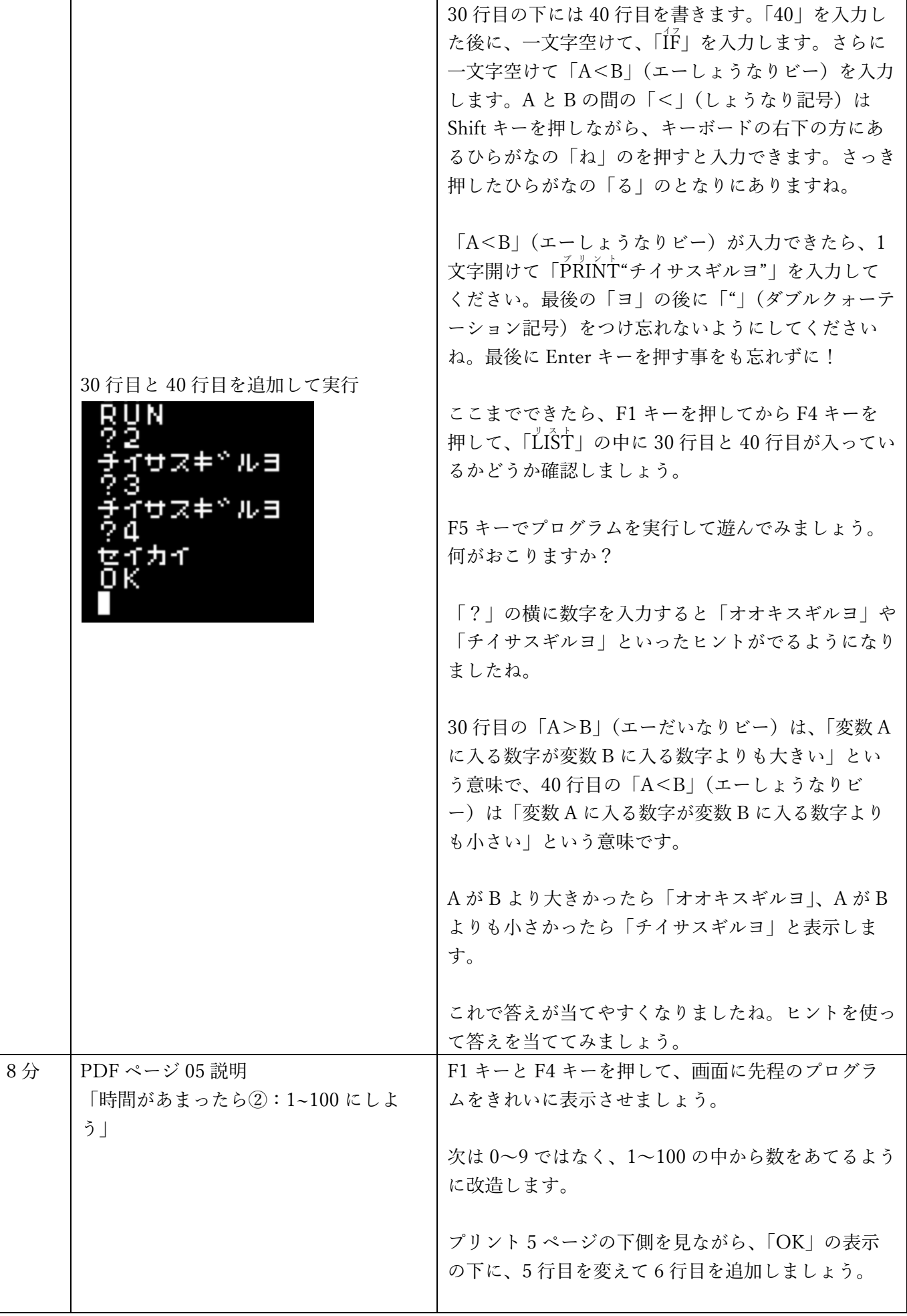

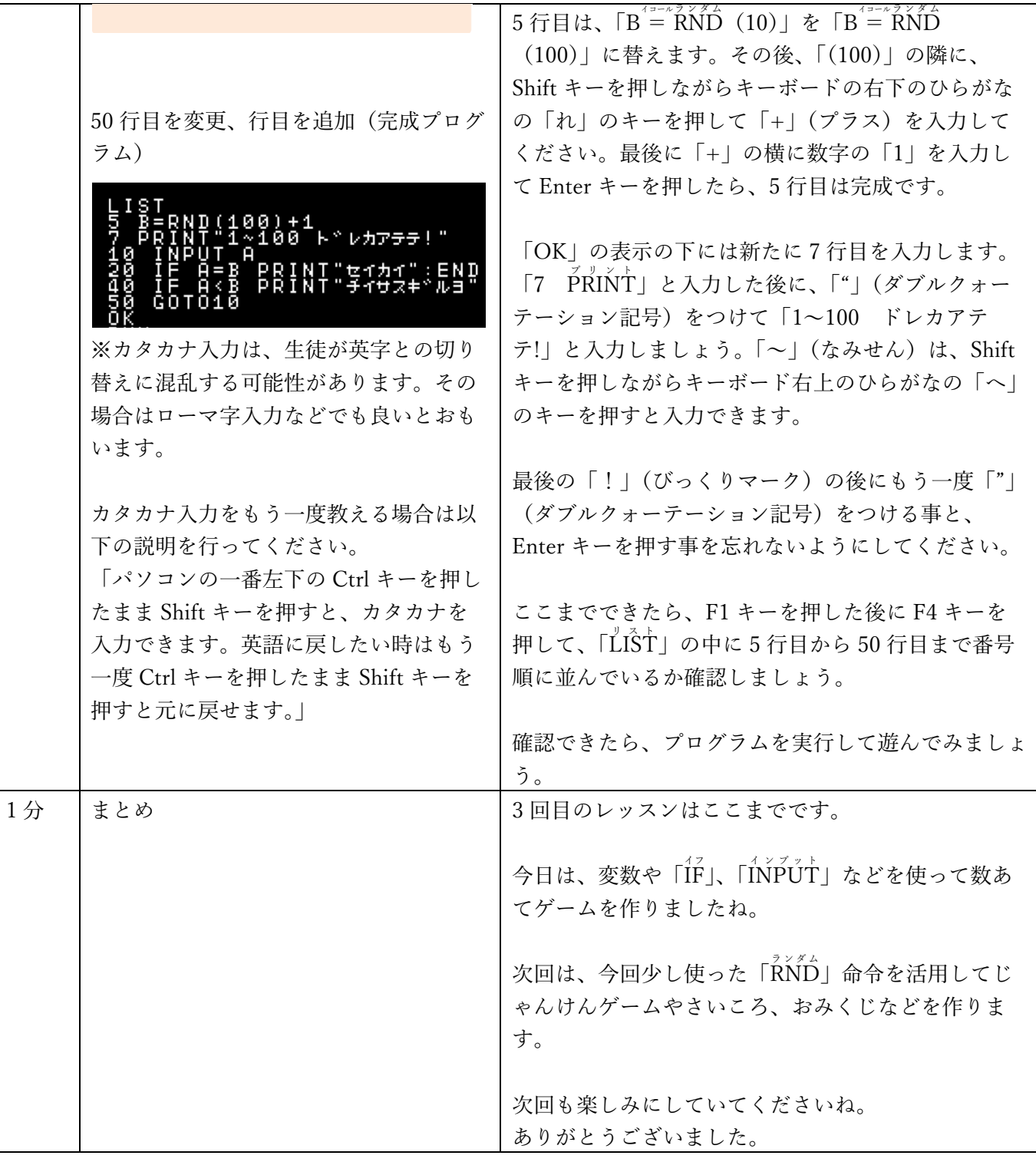

## デバック作業の口頭説明

【数字または⽂字のスペルミス修正】

前回も⾔いましたが、よくあるのが、アルファベットと数字の打ち間違えです。

- •数字の0(ゼロ)をアルファベットの O(オー)にしていませんか?
- •数字の1 (イチ) をI(アイ) や1 (エル) にしていませんか?
- ・「iF」や「iŃpUT」、「iF」「iXYD」などのつづりは間違っていませんか?
- ・「,」(コンマ)や「:」(コロン)を打ち間違えてはいませんか?
- ・⽂字と⽂字の間の空⽩は正しい場所に空いていますか?空⽩がなかったり、余分な空⽩があるところは ありませんか?

プリントに書いてある正しいプログラムと自分の入力したプログラムを見比べながら間違いを直していき ましょう。文字の打ち間違えを直す方法は覚えていますか?矢印キーでカーソルを間違えた文字の右隣ま で動かして、Back Space キーで間違えた⽂字を消すのでしたね。⽂字を直した後に Enter キーを押すのを 忘れずに!

【Enter キー押し忘れによる⾏抜け修正】

上手くいっているプログラムと比べて、抜けている行があったり、余分に多く表示される行がある人もい るかもしれません。

抜けている行がある人は、行の最後に Enter キーを押すのを忘れて、せっかく書いた命令が保存されなか ったのかも知れません。

また、命令をせっかく書いたのに、10、20、30、などの行番号を書き忘れてしまった子もいるかも知れま せん。行番号をつけ忘れると、コンピューターはプログラムだと思ってくれないので、F4 キーを表示して も出てこないのです。

そういう時は、「OK」と表示されている下に、抜けている行をもう一度入力して Enter キーを押すと直す ことができます。

最後に、F4 キーをもう一度押してみましょう。抜けている行が自動的に行番号の小さい順に入ったはずで す。

【余分な行の削除】

10、20、30、以外の余分に多く表示される行がある人は、「OK」の下に、消したい行の番号を入力して、 Enter キーを押すと消すことができます。例えば、余分な40 行目を作ってしまった時は、「OK」の下に 「40」と入力して、Enter キーを押してみるのです。最後にもう一度 F4 キーを開いてみて、余分な行が消 えているか確認してみてください。

プリントと見比べたり、先生の説明を聞いても間違えた所や直し方がよく分からない人は、先生に教えてく ださい。